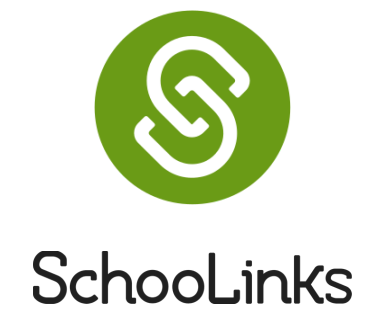

### **QUICK START GUIDE for Students**

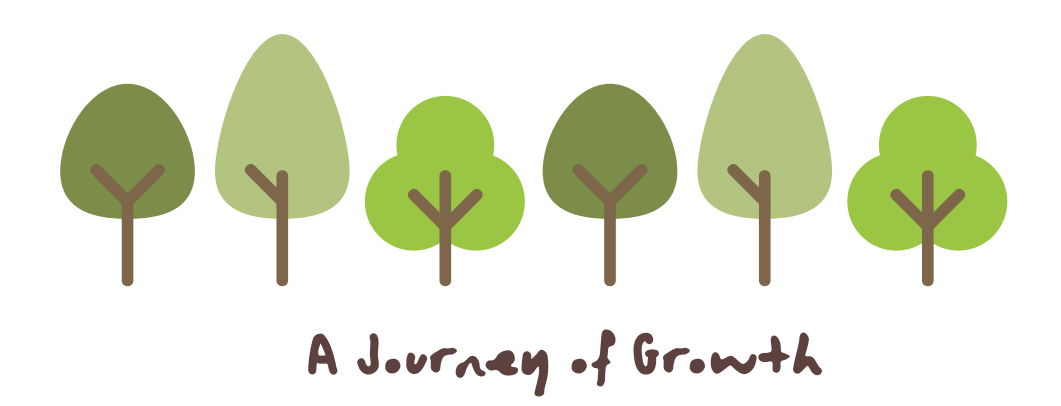

### **#1 What is SchooLinks?**

SchooLinks is a modern College and Career Readiness platform that your district partnered with to help prepare you for life after high school.

The platform offers more than 80 experiences, such as career interest inventory assessments, college and career search, internship matching, portfolio and more.

### **#2 Logging in**

You can launch SchooLinks from your **ClassLink Portal.**

- OR -

Go to: https://app.schoolinks.com/

And use the Log in with ClassLink option.

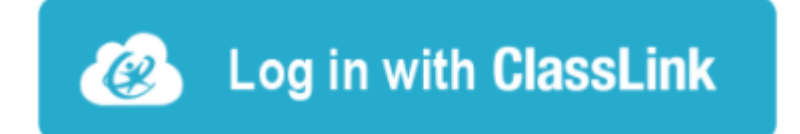

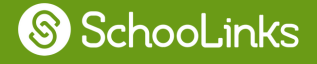

info@schoolinks.com

# **#3 Exploring SchooLinks**

**Take swipeable surveys and quizzes!** - Learn more about yourself - Help navigate the college and career planning process *Where to Find: Activities >> [Assessments](https://app.schoolinks.com/assessments)*

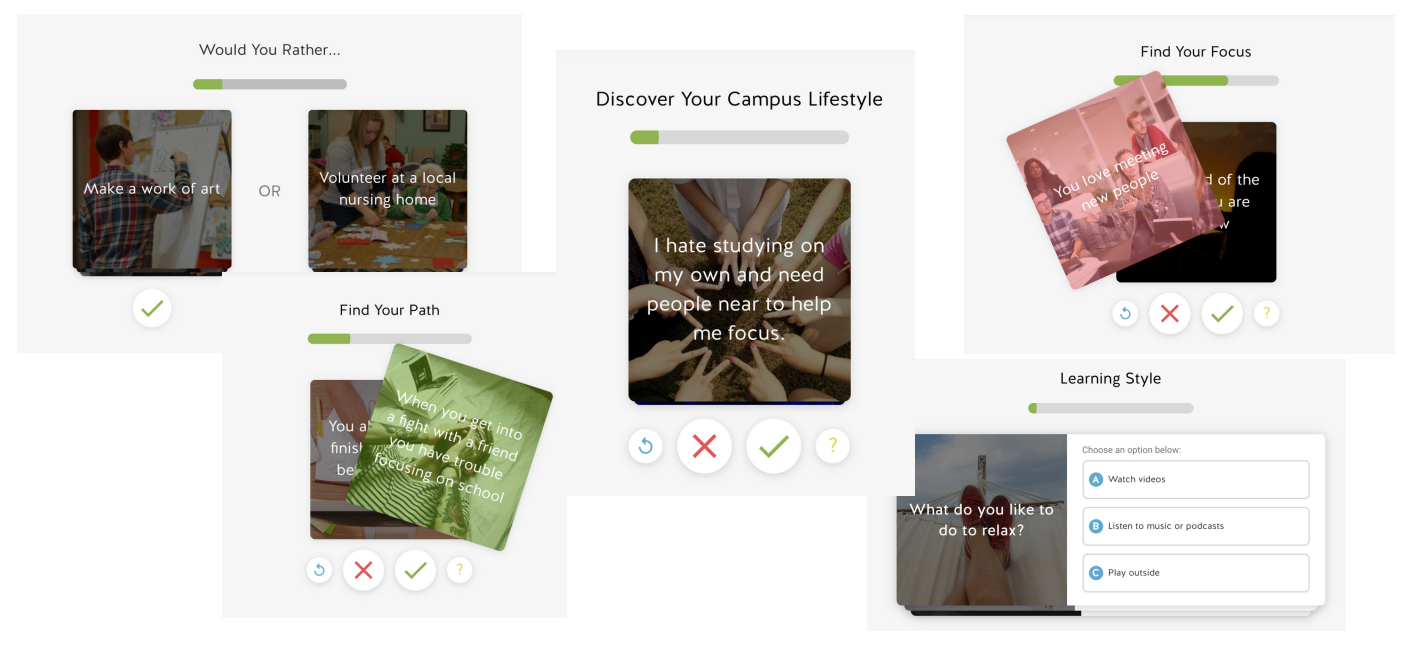

#### **Take a tour of the Career Center!**

- Research careers, ask questions

- Discover opportunities in your area and across the nation *Where to Find: Careers >> Career [Center](https://app.schoolinks.com/careers/local-trends)*

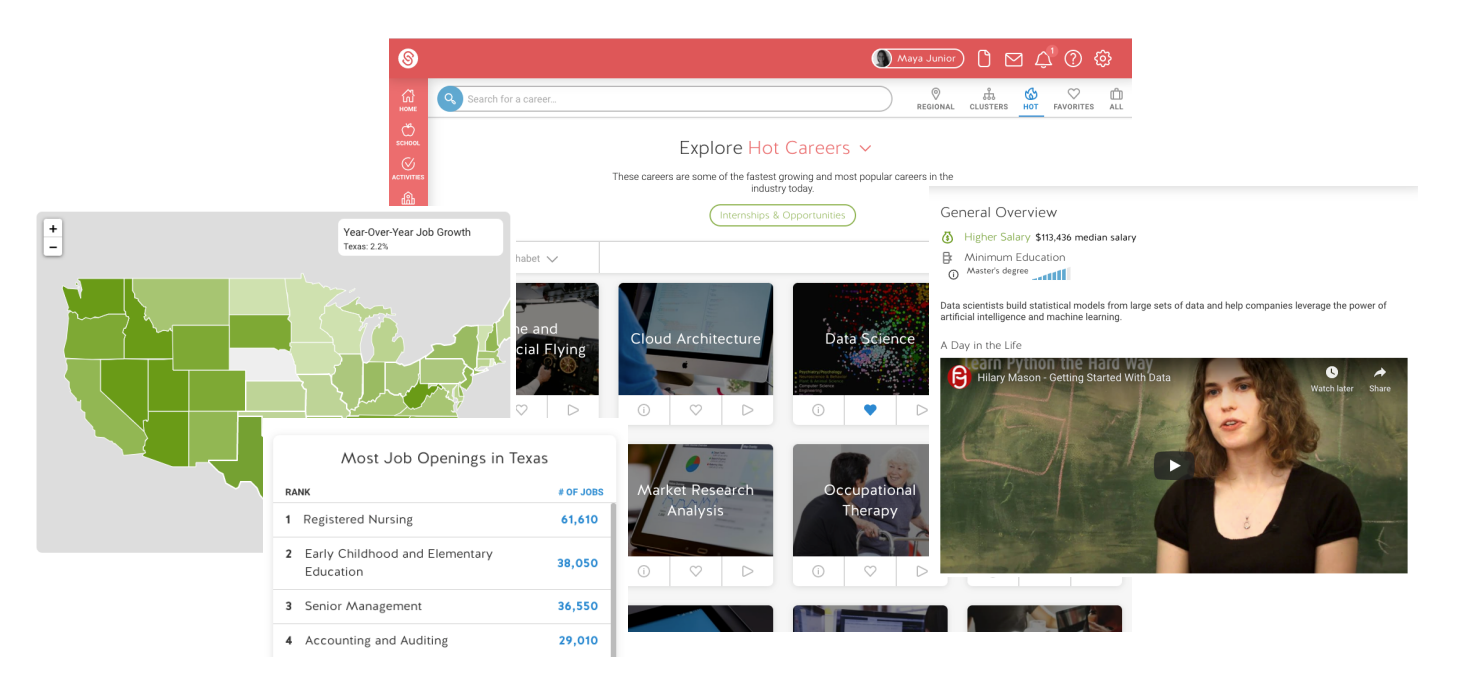

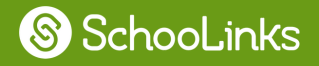

#### **Explore School Profiles!**

- Learn information about campus life, the student body, etc. - Watch selfie videos from current students - Take Virtual Reality Tours

*Where to Find: Colleges >> School [Search](https://app.schoolinks.com/schools/search)*

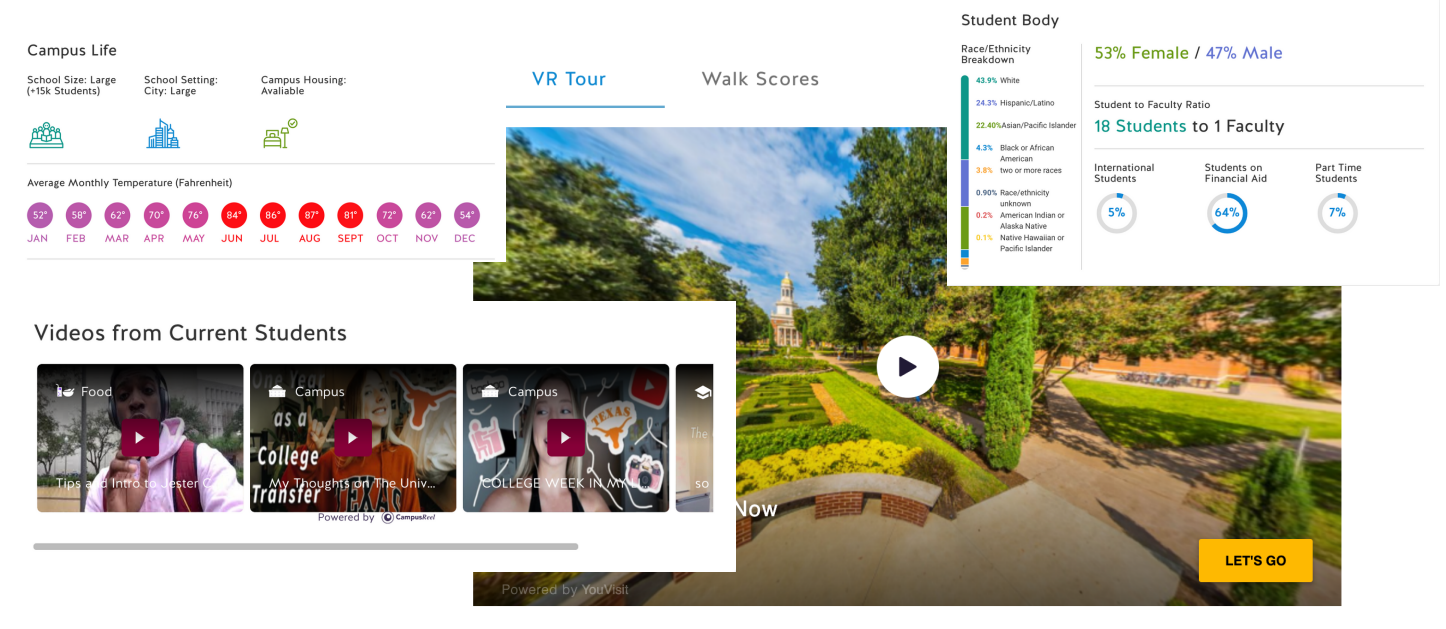

**Play the Game of Life!**

- Map out your financial future based on life decisions you make *Where to Find: Activities >> [Game](https://app.schoolinks.com/game-of-life) of Life*

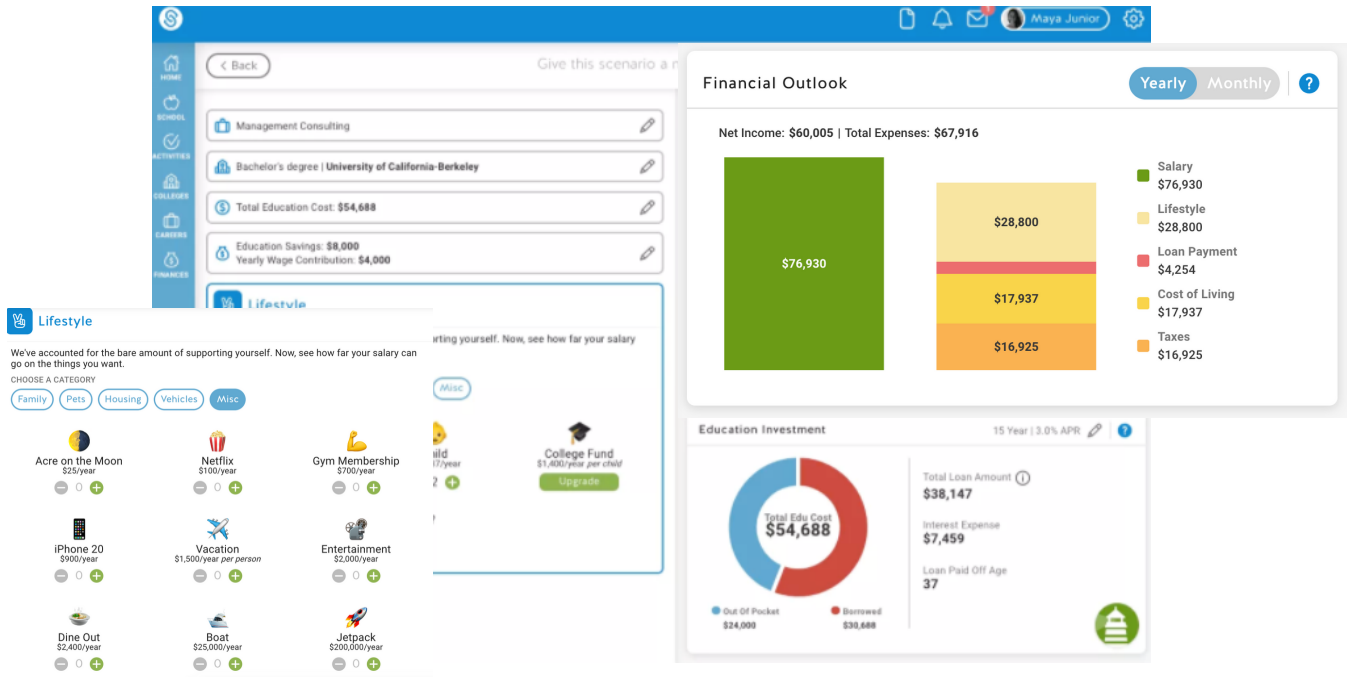

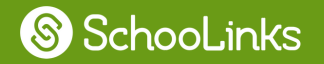

## **#4 Have a question?**

**- Check out the Help Center:** You can find the Help [Center](http://support.schoolinks.com/) by clicking the **(?)** in the upper right corner of your account (login required).

- **Chat in your question:** Live Chat Support will put you in touch with a person who can address you question immediately.

## **#5 FAQ**

### **I'm logged into my SchooLinks account, now what?**

A: The first thing you should do after you log into your account is to check your todo list. Your to-do list can be found on your dashboard and will be the first page that opens after logging in. If you are all caught up with your to-dos, explore some of the features listed above!

#### **What if I'm not sure about my future?**

A: SchooLinks is here to help you every step of the way. If you are not sure about what you want to do after high school, just start exploring! Take the first step and start researching careers and colleges and learn what you may or may not want. If you change your mind, you can update your SchooLinks lists and goals at any point.

### **I've explored but I still have questions. What should I do?**

A: If you still have questions after doing your own research, you can submit your questions to be answered by mentors. From the career page, click into Mentor Videos to submit your questions. Professionals with real experience in that career can respond and even answer with a selfie video!

### **Can my parents/guardian get an account?**

A: Guardian accounts are first activated by district staff. If your district has guardian accounts set up, you can get a code for your guardian to sign up. To review directions for getting that claim code, click [here](https://support.schoolinks.com/hc/en-us/articles/360046431193-How-to-invite-your-Guardian-as-a-Student) or visit our Help Center.

#### **I'm still confused ....**

A: If you still have questions about using your SchooLinks account, you can send a message to your counselor or teacher right from your account! Click on the  $\triangledown$ in the upper right corner to take you to the Message Center.